# **B**·live

# how to bid live with baghera/wines

| Bid live online with the BLive platformpage 2 |
|-----------------------------------------------|
| Step by steppages 3-4                         |
| Guide for absentee bidders                    |

# bid live with Baghera/wines

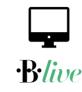

#### ONLINE LIVE BIDDING

Dear Client,

If you have completed your registration for the "Origins, The unique cellar of a visionary wine collector" auction and you have provided sufficient documentation for the Credit Control checks, you will be able to participate in the sale.

Access to the live sale will open Sunday 1st of March 2020, at 1.45 pm (CEST time).

You may connect to it, on your preferred device (phone, computer, ipad...) via this link.

The auction itself will start, with lot #1, at 2 pm on the dot (CEST time).

#### STEP BY STEP

#### User recommendations

For an optimal use of the BLive platform, we recommend you connect via the best internet connection possible and use <u>Google Chrome</u> browser.

Should you experiment broadcasting issues with the video (image or sound), please refresh the page.

Should you need to talk to a Baghera member of staff during the course of the sale, please contact: + 41 22 910 46 30

# step by step online live bidding

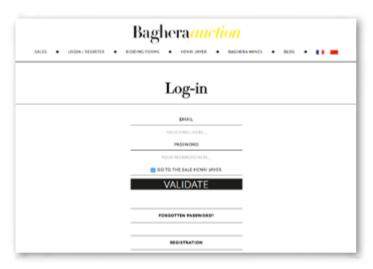

#### 1. CONNECT TO THE WEBSITE

Go to our Baghera/auction website. Click on <u>LOGIN/REGISTER</u> in the menu. <u>Enter your ID and password</u> and tick the box "GO TO THE SALE", then press the "VALIDATE" button.

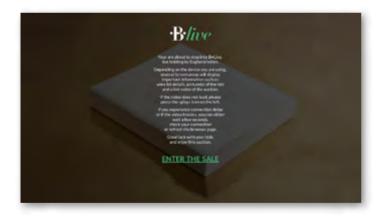

#### 2. ENTER THE SALE

You will be directly sent to the •B•Live platform. A brief introduction on how to use the plateform will be displayed. Once read, click on "ENTER THE SALE".

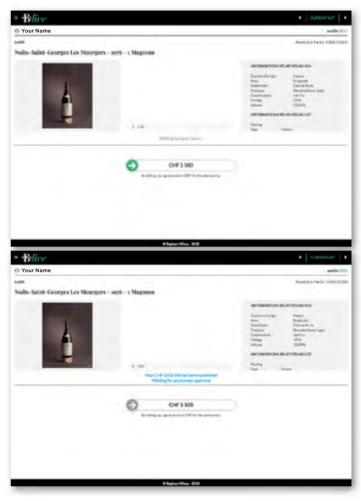

#### 3. PLACE A BID

In order to place a bid, drag the green arrow to the right and read the status of your bid in real time.

Should your bid be successful, a green message will show up in the top right corner.

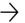

## step by step online live bidding

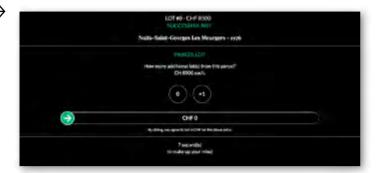

#### 4. ADD PARCEL LOTS

For Parcels lots\* (\*possibility to purchase 1 or several lots for the same price as your successful bid), a message will pop-up asking you "How many additional lots" you would like to add. You will have a 5 second countdown to make up your mind and choose the number of lots you wish to purchase from the same parcel. Be quick!

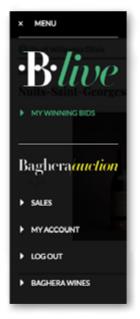

#### 5. YOUR WINNING BIDS

"My winning bids" is available through the Menu sign (top left corner of your screen) at all times during the Live auction.

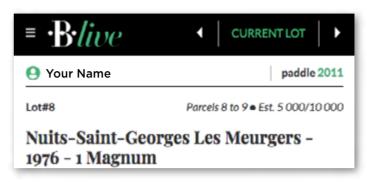

#### 6. YOUR DETAILS

Note that you paddle number is displayed on the top right corner of your screen. Enjoy the auction!

# guide for absentee bidders

#### ноw то... $\mathbf{B}$ ·live

If you can not attend the sale in person, Baghera/wines' Live auction platform may relay your bids and give you the opportunity to live the sale as if you were attending it in person. Feel the atmophere in the room, follow the auction's excitement and place your bids at your convenience – your bids will be instantly relayed to the auctioneer.

B/Live is accessible from computers and mobile devices, all you need is to ensure that your connection is sufficent to support live video streaming. If not, you will still be able to bid live (without the video) as the current bid and next increment will be visible on the screen. You will need to register at least 48h prior the sale on <a href="https://www.bagherawines.com">www.bagherawines.com</a> to ensure registration is complete prior to the sale and confirmed. You will be able to enter the sale and place your bids at your convenience. Please note that credit controls apply on these bids as specified in the <a href="https://www.conditions.of.sale">Conditions.of.sale</a>.

#### **ABSENTEE BIDS**

If you are unable to attend an auction in person, you may give Baghera/wines instructions to bid on your behalf. Our staff members will then try to purchase the lot(s) of your choice for the lower price possible. Please note this service is free, totally confidential and offered as a convenience to clients who are unable to attend the sale. Although our representative will make every effort, Baghera/wines will not be responsible for error or failure to execute bids.

### HOW TO... PLACE ABSENTEE BIDS?

In order to place absentee bids, please use the dedicated form (see opposite) provided in this catalogue. Each bid form should contain the sale number. Please accurately record the lot number and the maximum price in Swiss Francs you are willing to pay for each lot (please note that unlimited bids will not be accepted).

Your bid form must be placed and sent over to us as soon as possible. In event of identical bids, the earliest received will take precedence. Alternative bids may be indicated by using the word "OR" between lot numbers. As a result, if your bid on early lot is successful, our representative will not continue to bid on other lots on your behalf, or, if your early bids are unsuccessful, we will continue to execute bids for alternative lots until a bid is successful. It is important that your bids are listed in numerical order (as the lot numbers appear in the catalogue).

### HOW TO... PLACE TELEPHONE BIDS?

If you cannot attend the auction, you can place bids on the telephone. We also recommend that you leave a covering bid which we can execute on your behalf just in case we are unable to reach you by telephone. As the number of telephone lines are limited please make arrangements for this service at least 48 hours before the sale. Please note that Baghera/wines only offers telephone bids in French, English, Spanish, German and Chinese.

#### **BUYER'S PREMIUM**

The maximum bid price that you indicate in your absentee bid form is the hammer price only. If you are successful on a lot, a buyer's premium of 20% will be added to the hammer price for each lot you buy. An additional VAT tax of 7,7% will be lieved on the hammer price AND buyer's premium. The buyer's premium will be the amount stated in the <u>Conditions of Sale</u> available on our website.

#### SUCCESSFUL BIDS

Successful bidders will be notified and invoiced within a few days of the sale.

#### INFORMATION

Please contact Baghera/wines at: + 41 22 910 46 30 office@bagherawines.com

#### **BIDDING INCREMENTS**

Bidding generally opens with the low estimate and advances in increments of up to 10% subject to the auctioneer's discretion.

The auctioneer retains the right to call bids at his own discretion but the following will give buyers an indication of the normal bid steps:

| CHF 1,000~2,000   | in 100's                |
|-------------------|-------------------------|
| CHF 2,000~3,000   | in 200's                |
| CHF 3,000~5,000   | 200, 500, 800           |
| CHF 5,000~10,000  | in 500's                |
| CHF 10,000~20,000 | in 1,000's              |
| CHF 20,000~30,000 | in 2,000's              |
| CHF 30,000~50,000 | 2,000, 5,000, 8,000     |
| CHF 100,000 +     | Auctioneer's discretion |

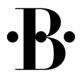